ORIFLAME SWEDEN

#### **Онлайн платформа «Создай свою историю любви…»**

#### **Информация о платформе**

- ❖ Платформа создана в поддержку новой кампании по приглашению «Создай свою историю любви», которая пройдет в период №1-4 каталогов.
- ❖ Адрес www.oriflame.ru/love-story

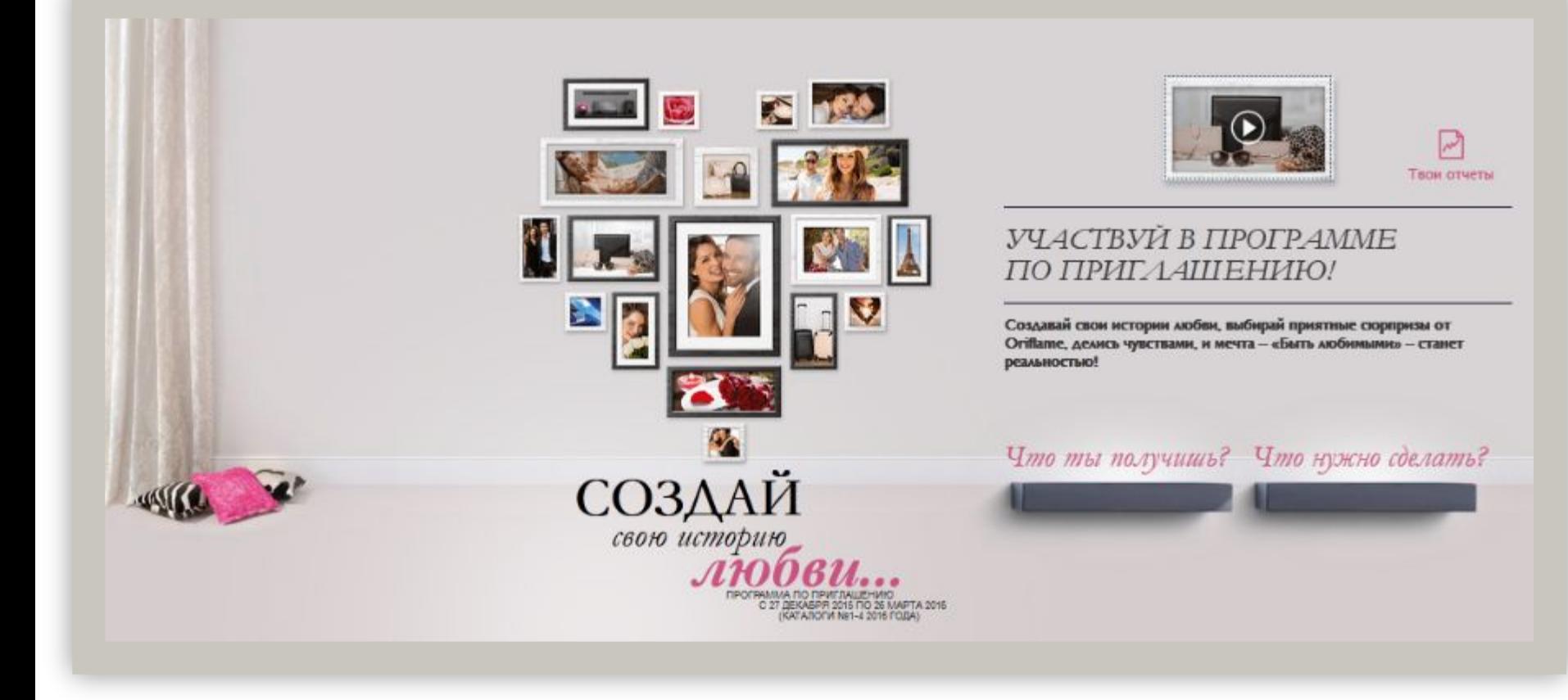

#### **Что можно делать на платформе?**

- 1. Смотри вдохновляющее видео
- 2. Знакомься с условиями для Спонсоров в разделе «Что нужно сделать»
- 3. Узнай какие продукты можно приобрести по текущей кампании, обменяв Спонсорские баллы в разделе «Что ты получишь»
- 4. Добавляй желаемые продукты в «Избранное»
- 5. Приглашай новичков с помощью реферальных ссылок и рассказывай им о новой Стартовой программе
- 6. Отслеживай своих новичков и заработанные Спонсорские баллы в разделе «Твои отчеты»

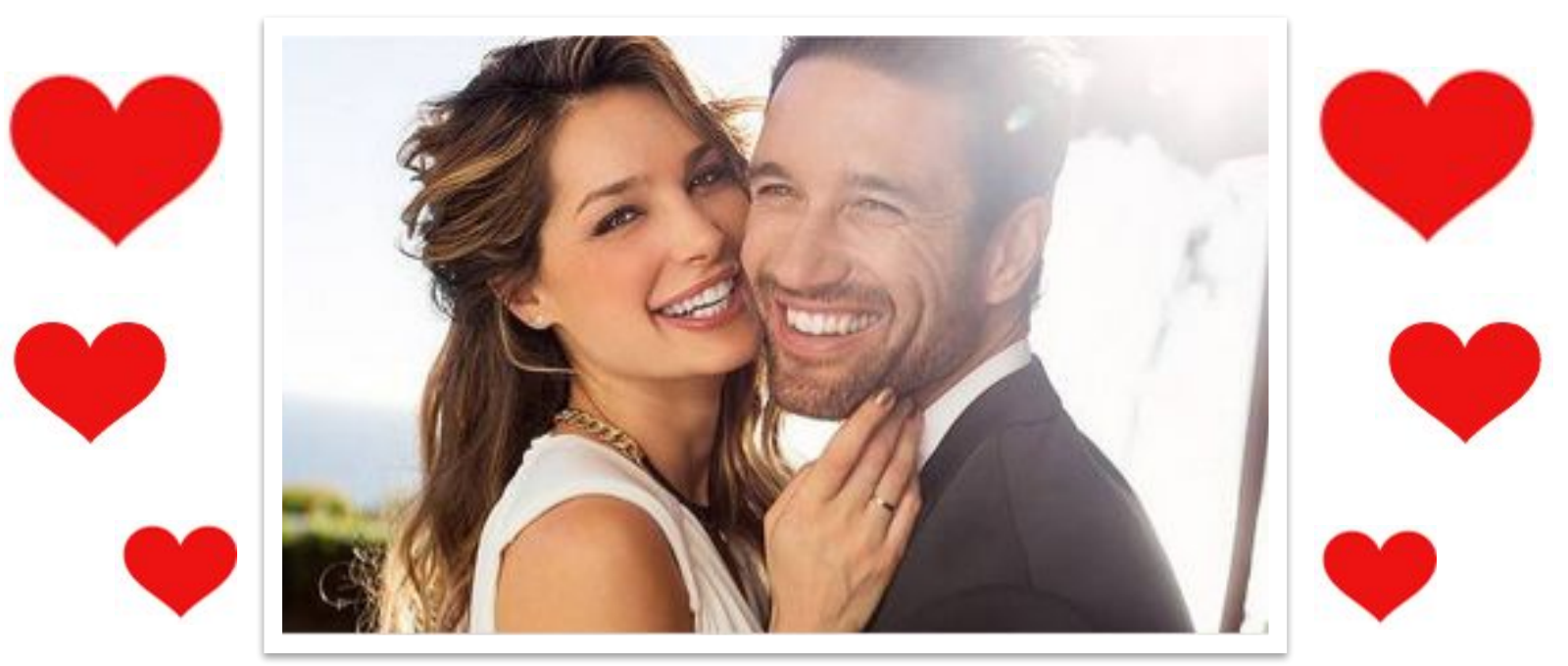

#### **Главная страница**

- ❖ С главной страницы вы можете перейти на страницы платформы:
	- **«Что ты получишь»?**  каталог продуктов, на которые можно обменять Спонсорские баллы
	- **• «Что нужно делать?»**  условия кампании
	- **• «Твои отчеты»**  твой Личный кабинет, где можно отслеживать своих новичков и Спонсорские баллы

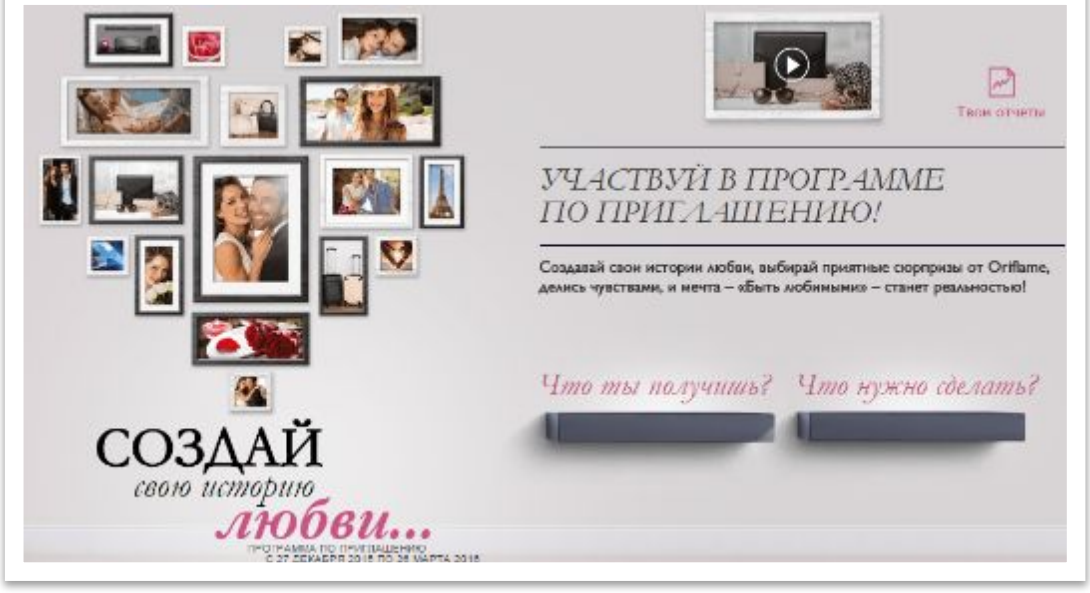

❖ Вы всегда можете вернуться с этих страниц на главную, нажав на кнопку в левом верхнем углу

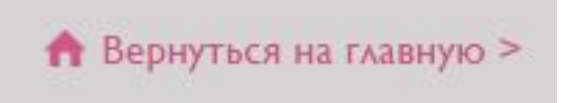

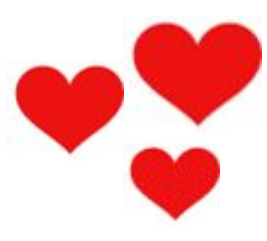

## **Страница «Что ты получишь?»**

- ❖ Продукты, которые вы можете обменять на заработанные Спонсорские баллы поделены на 4 категории (100, 200, 500, 1000 баллов).
- ❖ Узнай подробную информацию о продукте нажав на «пульсирующую кнопку»
- ❖ В открывшемся поп-апе ты также можешь добавить продукт в «Избранное», после чего, в разделе «Твои отчеты» ты будешь видеть список избранных продуктов и отслеживать доступные на них

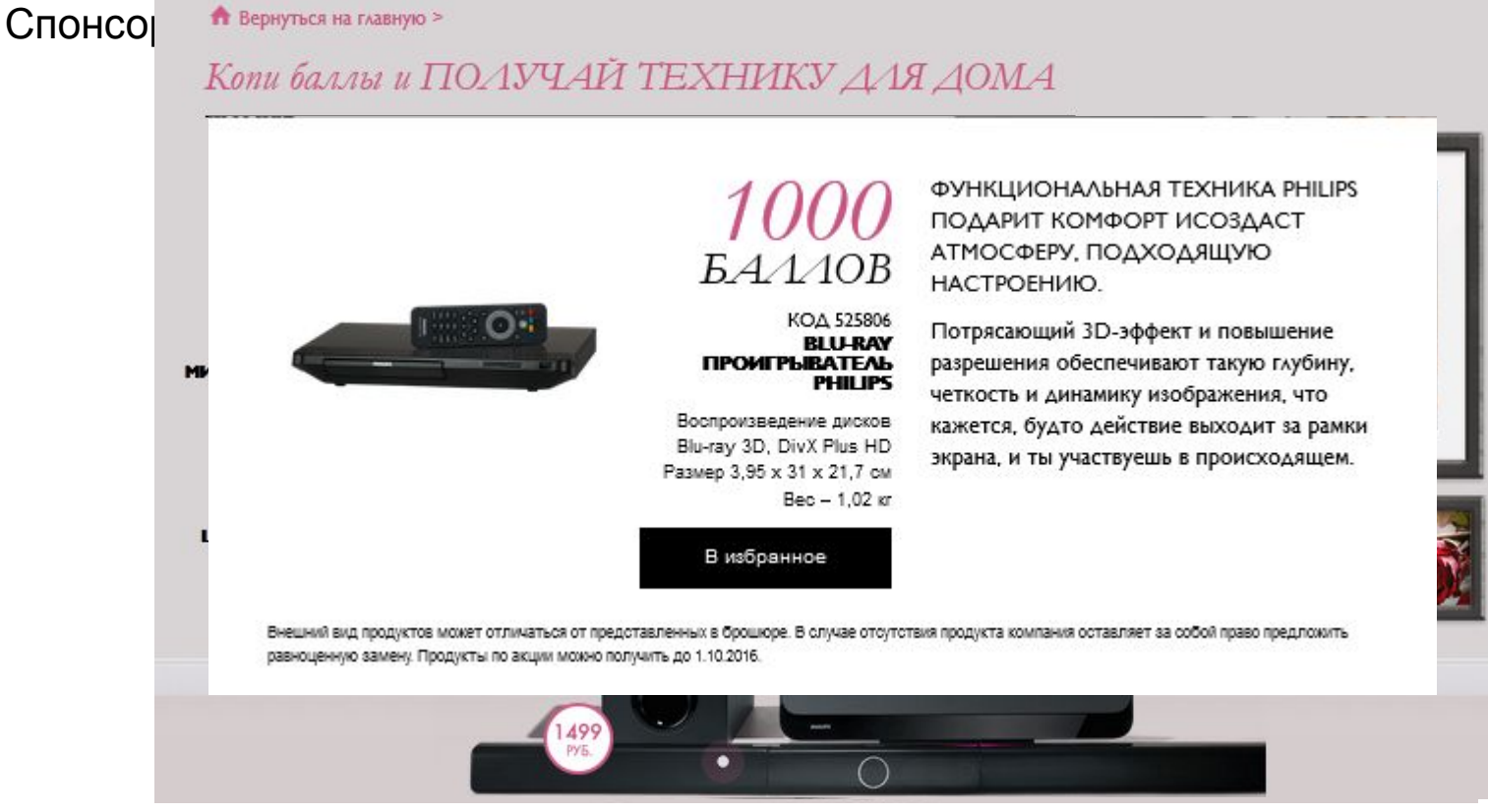

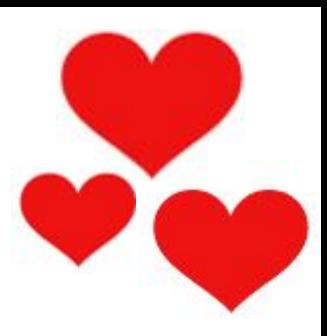

## **Страница «Что нужно делать?»**

- ❖ Прочитай условия текущей кампании для Спонсоров
- ❖ Приглашай новичков, рассказывая им о преимуществах новой Стартовой программы
- ❖ По ссылке «Узнать подробнее» можно перейти на страницу сайта с подробными условиями Стартовой программы

#### ORIFI AMF

Оклайн регистрация Онлайн страница «Добра noxanosars s Oriflame= O6 Oriflame *<u>Rosewy Oriflame?</u>* Присоединайтесь сегодно Отпично выглядеть Получать удовольствие Заработывать деньги Реальные истории успешных nozeň

#### Стартовая программа

- Больше выподы начиная с 32%
- Возможность росто
- Main astassa Euro Oriflame
- Найти Консультанта

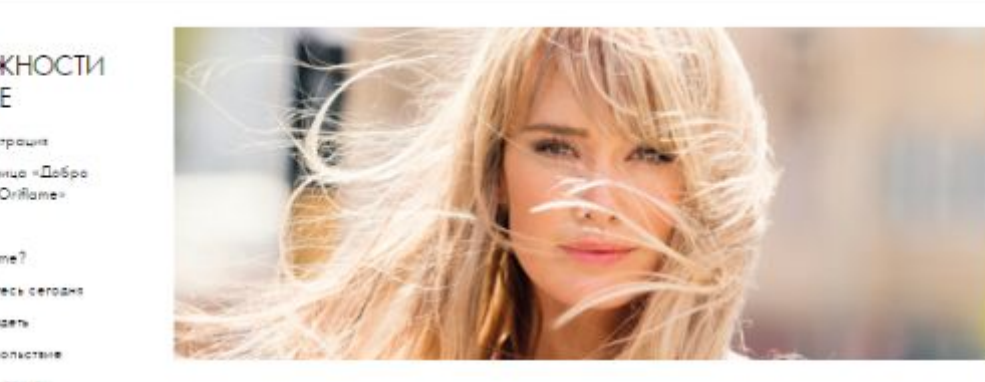

#### Стартовая программа для новых Консультантов

Присовдимайся к ОтЯате и эксмомы 20% от цемы каталого, покупая великолепные косметические продукты для себя и своей семьи по специальным ценам для Консультанта. Ты мажешь варабатывать деньги пряма сейчас!

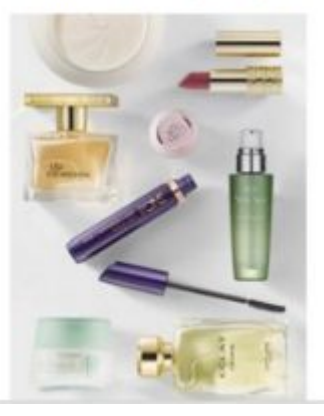

Начни сотрудничество с услеха - участвуй в Стартовой программе

- Выбирай лучшие предпожения текущего каталога
- Размещай ваказы на 100 ББ в 4-х каталогах подряд с **NOMENTO DEFINITOQUINI**

• Закавьюй уже в следующем каталоге набор из самых популярных продуктов всего ва 199 руб.

• Получай немедленную выгоду при каказе каждого. ноборо

Ты также можешь предлагать клиентам продукты из наборов полученных по Стартовой программе по ценам каталога, и тогдо твот сунмарная выгода составит 13 504 руб.

Присоединайся к Oriflame прямо сейчас и узнай подробные усповия Стартовой программы!

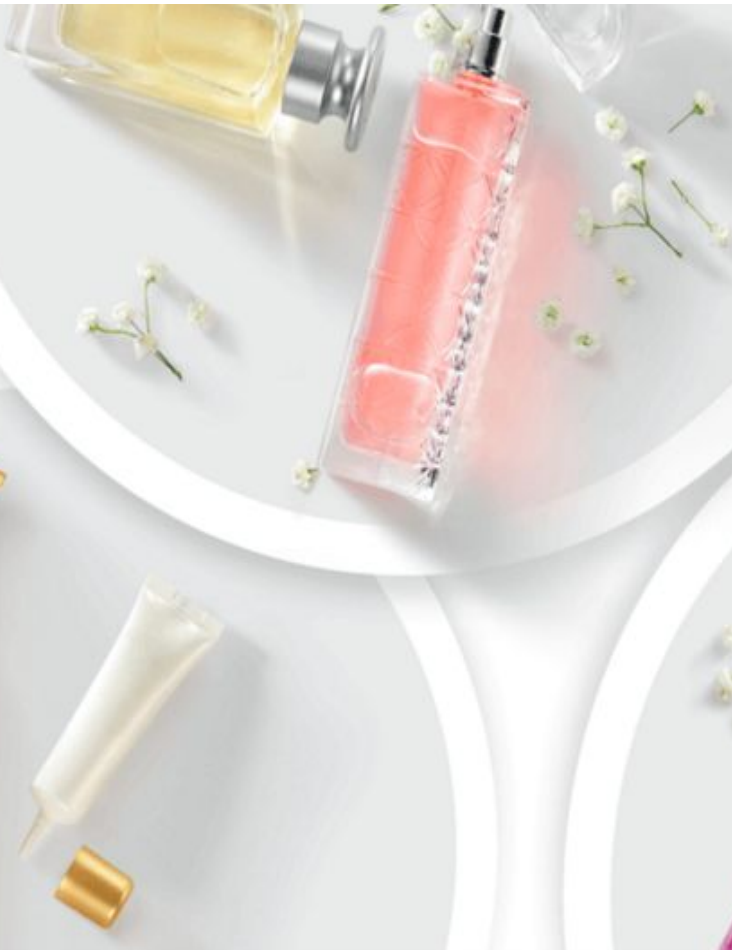

## **Страница «Твои отчёты»**

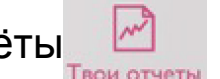

- Нажми на «Твои отчёты Мальферавом верхнем углу, чтоб перейти в раздел
- ❖ В появившемся поп-апе введи свой номер Консультанта и пароль
- ❖ Отслеживай статистику по новичкам, а также личные Спонсорские баллы и баллы новичков
- Отслеживай доступность к заказу продуктов, добавленных в «Избранное»
- ❖ Делись реферальной ссылкой и приглашай новичков в Oriflame!

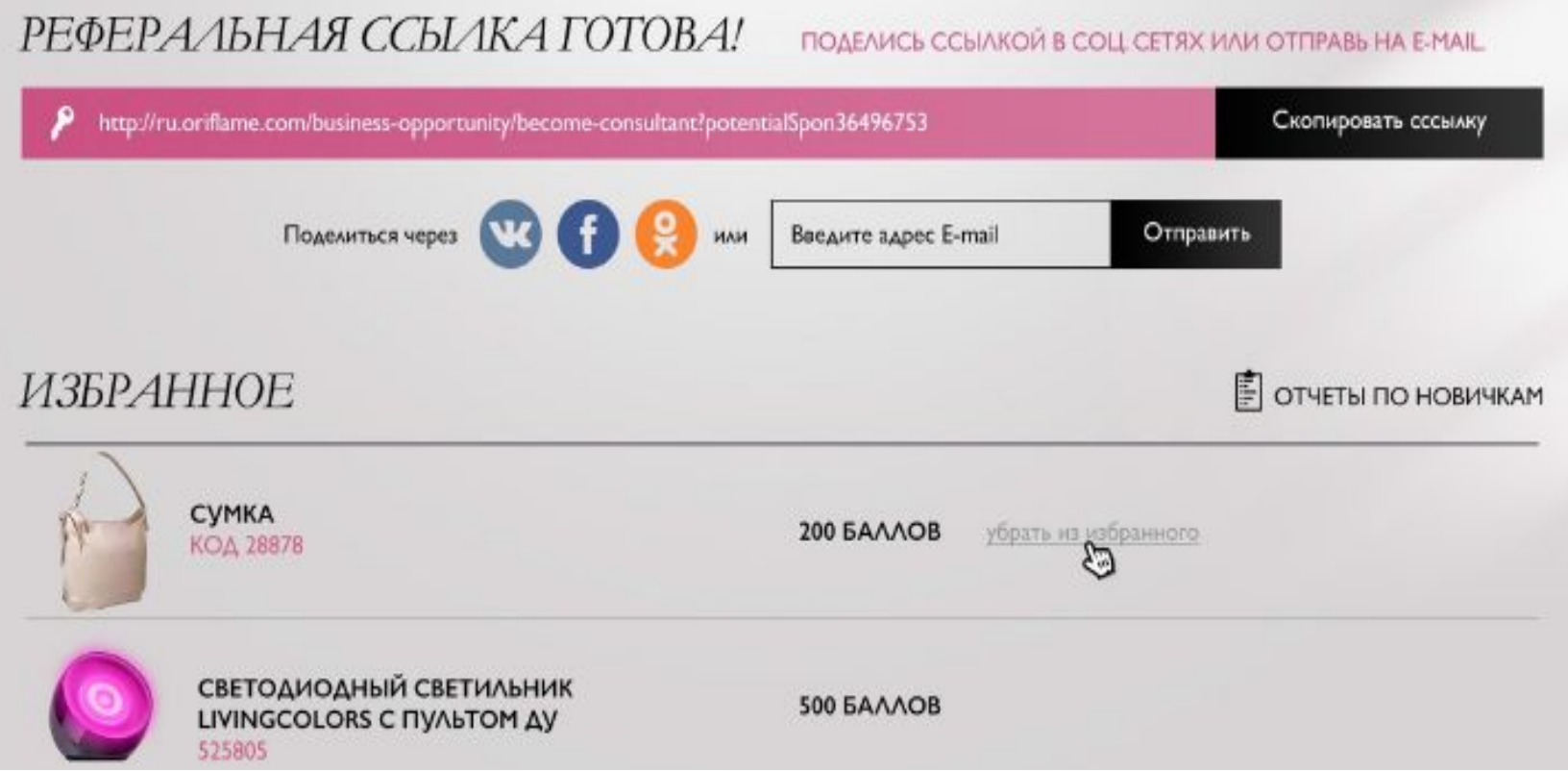

# **Как создать реферальную**

- **СЬПТКУ?** Ссылка ваш главный инструмент для онлайн приглашения новичков, через социальные сети или по электронной почте
- ❖ Создать ссылку можно как с вашим номер Спонсора, так и указав нужный вам номер Консультанта Oriflame. Например, если вы рекрутируете вглубину своей структуры
- ❖ На платформе создать реферальную ссылку можно в двух местах: в разделе

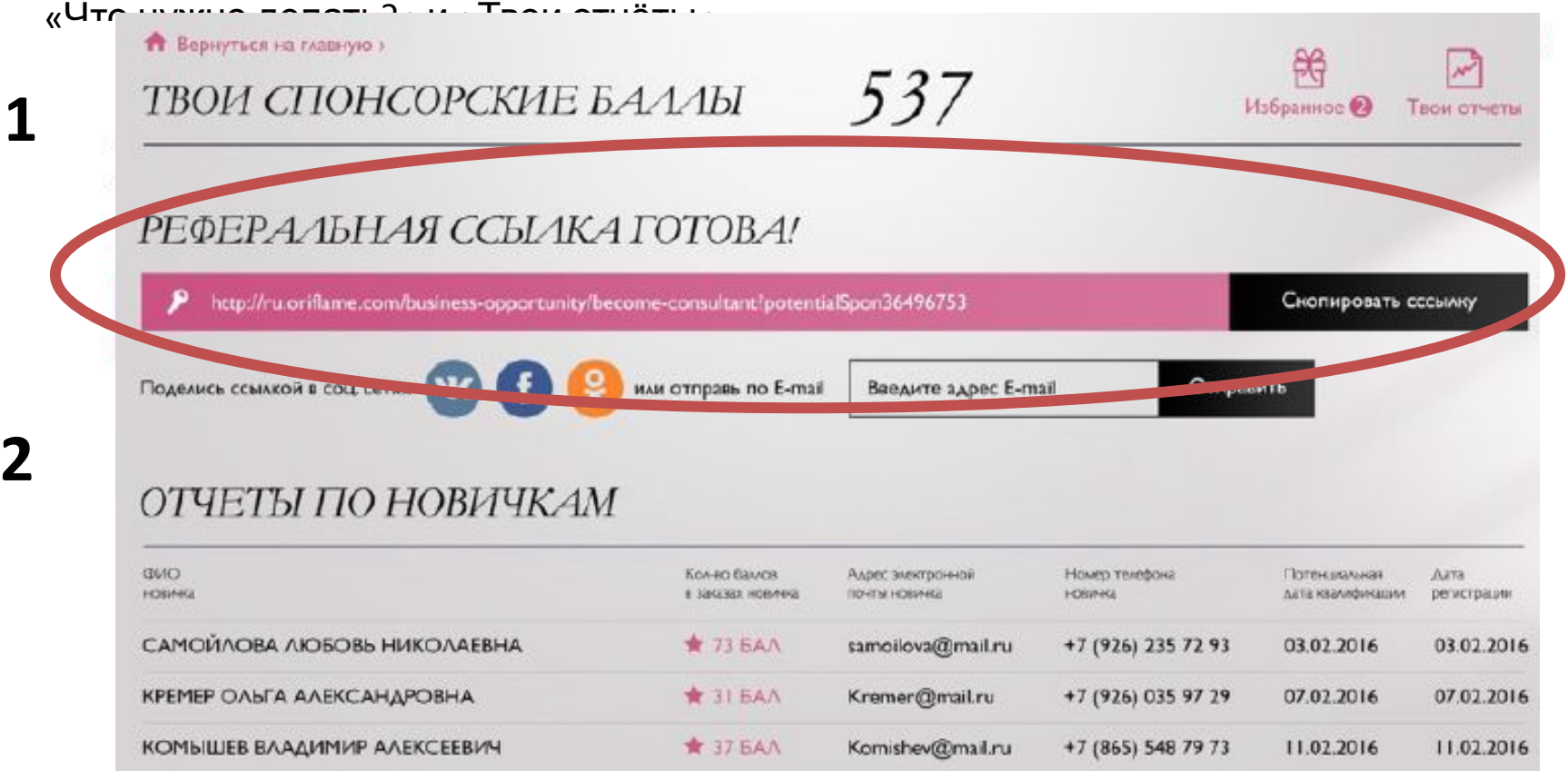

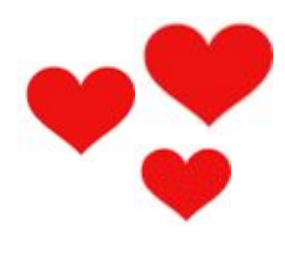

## **Как делиться реферальной**

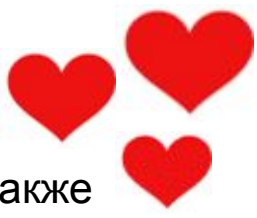

ССЫЛКОЙ?<br>Серись социальных сетях Facebook, Вконтакте, Одноклассники, а также отправляйте ссылку приглашение по электронной почте

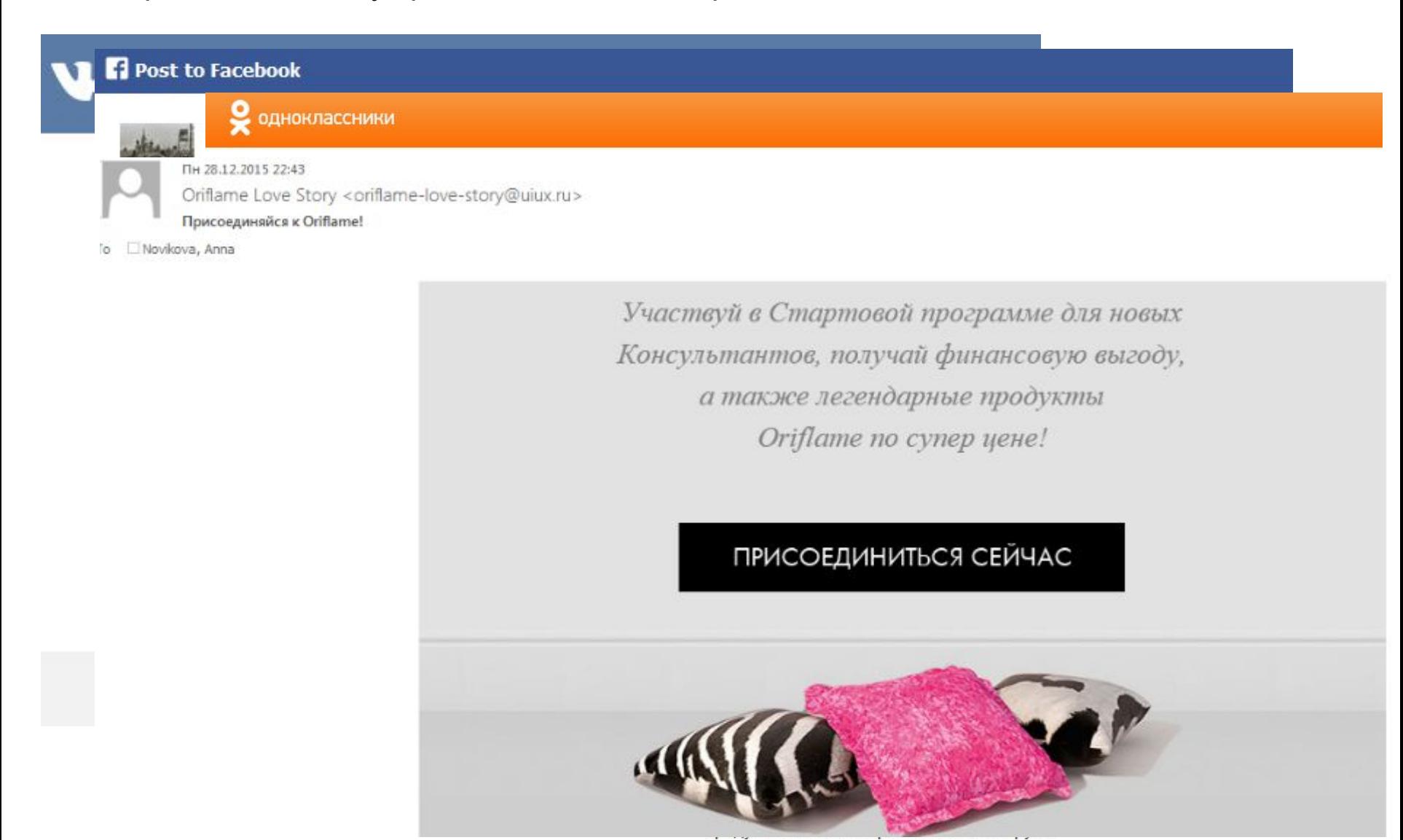

## **Как работает реферальная**

ССЫЛКА?<br>• Сергенциальный новичок проходит по ссылке из вашего письма или поста (личного сообщения) в социальных сетях и переходит на регистрационную форму на основном сайте, где в ссылке и в форме проставлен, указанный вами

номер Спонсора.

ru.oriflame.com/business-opportunity/become-consultar @potentialSponsor=2845866

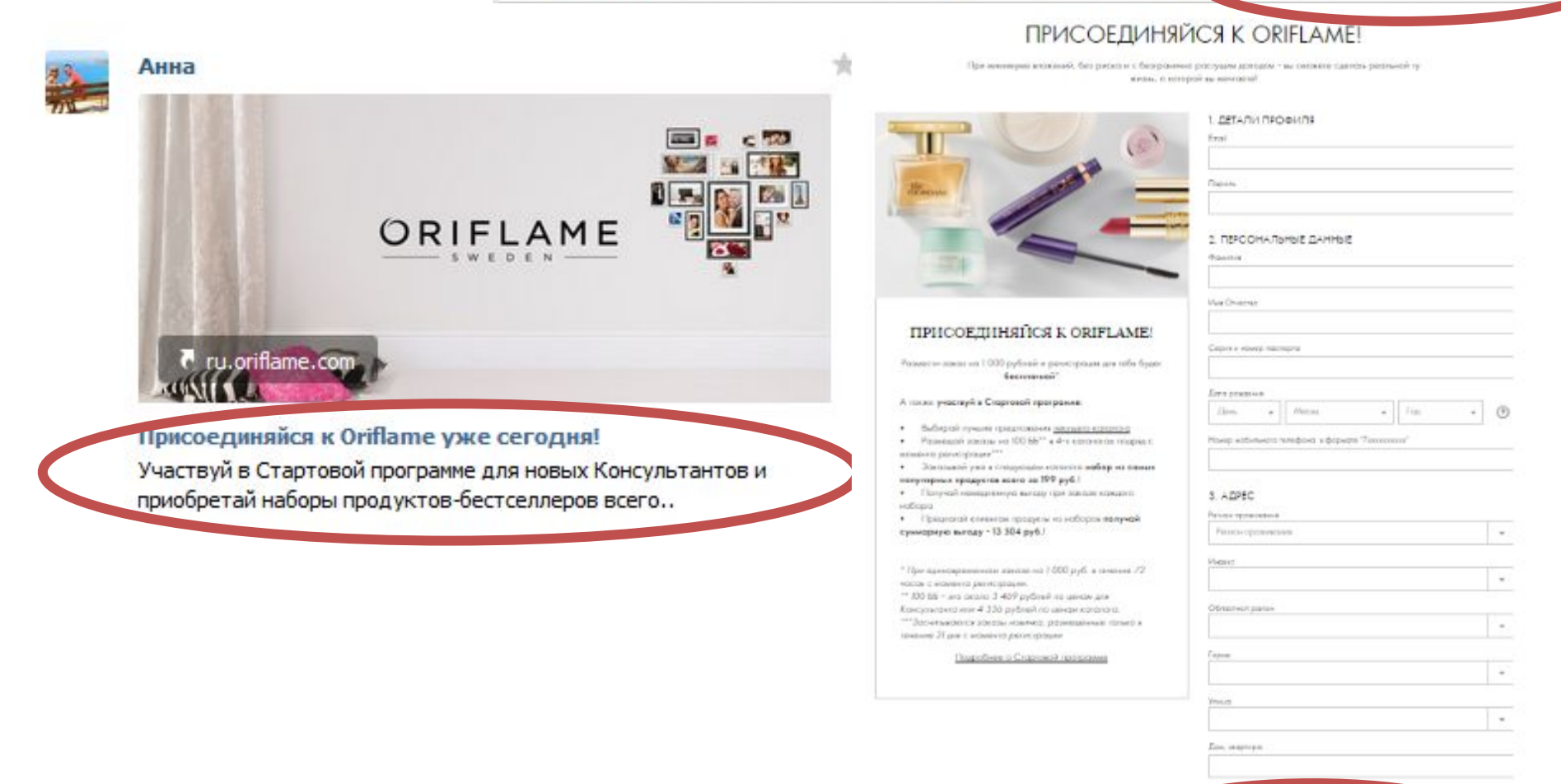

#### **Вопросы**

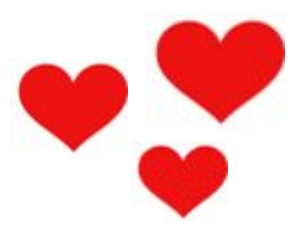

Если у вас будут вопросы по работе платформы или пожелания по улучшению, пожалуйста, пишите по адресу anna.novikova@oriflame.com

#### Спасибо за внимание!

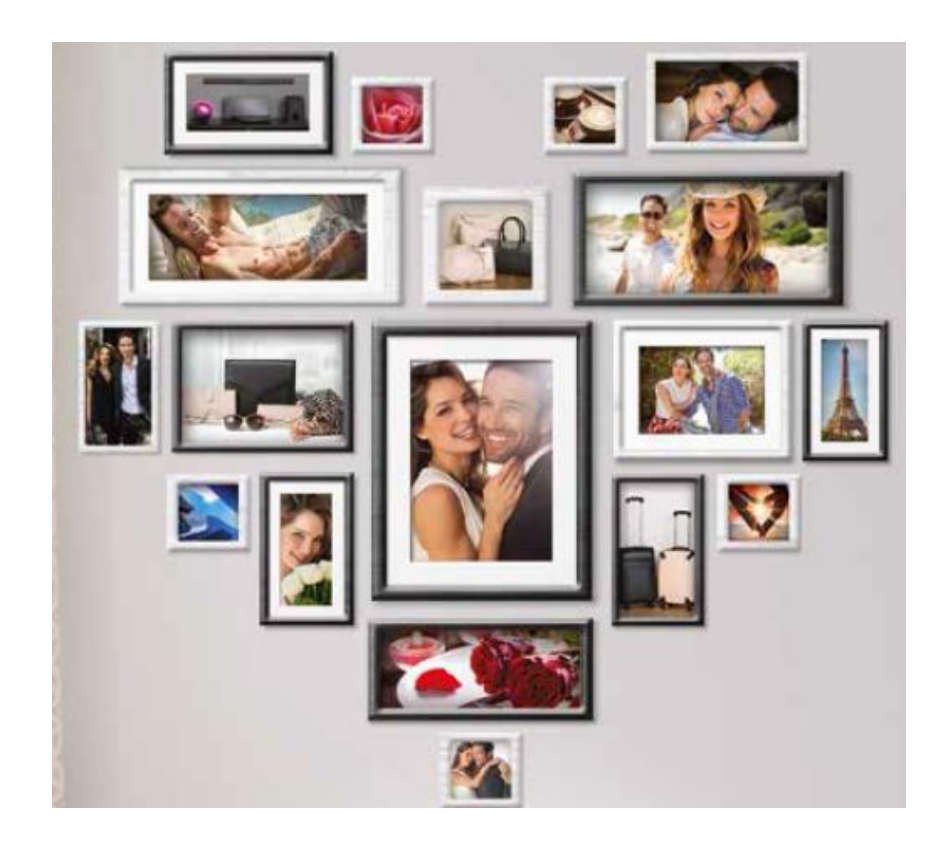